## respon(レスポン) 端末機種変更時の作業

responの利用を開始してから端末を変更した場合、初期設定とデータの引継ぎ作業が必要になります。 以下の手順で実施してください。

## **1.初期設定**

以下の手順に従い、初期設定を実施してください。

【responアプリの初期設定】

https://itc.r.chuo-u.ac.jp/com/manaba/respon%20App\_howtosetup.pdf

## 2. 提出履歴データの取得

1の初期設定終了後、responアプリ画面下のメニューから[ログ]を選択します。

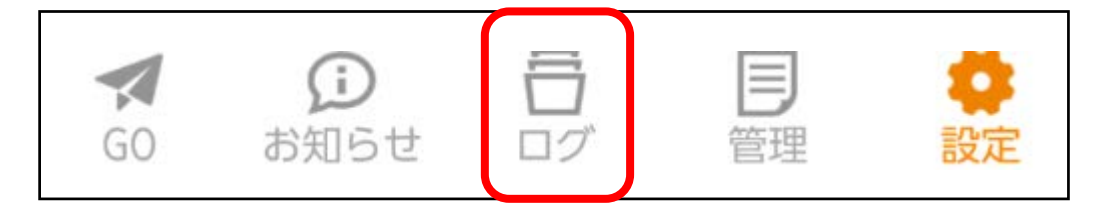

ログ画面左上の[同期]をタップします。

これで過去の出席カード提出履歴の取り込みが完了します。

※アカウント情報の再設定をしたときは、過去12ヶ月分の提出記録をサーバから取得します。

※respon初期設定時に入力するメールアドレスは登録番号取得用に一時的に使用するものです ので、以前の端末とメールアドレスが変更になっても出席の履歴が損なわれる事はありません。